### SQL, the underestimated "Big Data" technology

#### No – tation

A history of databases in No-tation 1970: NoSQL = We have no SQL 1980: NoSQL = Know SQL 2000: NoSQL = No SQL! 2005: NoSQL = Not only SQL 2013: NoSQL = No, SQL! (R)DB(MS)

Seen at the 2013 O'Reilly Strata Conf: History of NoSQL by <u>Mark Madsen</u>. Picture published by <u>Edd Dumbill</u>

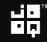

#### NoSQL?

# NoSQL? No, SQL!

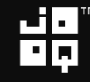

#### Our vision at Data Geekery

- SQL dominates database systems
- SQL is very expressive
- SQL is very type safe

SQL is a device whose mystery is only exceeded by its power!

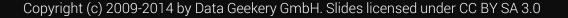

#### Me – @lukaseder

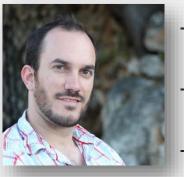

#### Head of R&D at Data Geekery GmbH SQL Aficionado

- Java Aficionado

## Java developers can get back in control of SQL with jOOQ

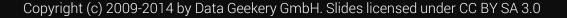

#### Big Data? NoSQL?

- You're giving up on **ACID**
- You're giving up on type safety
- You're giving up on standards
- You're giving up on **tooling**
- You're giving up on relational algebra
- You haven't asked operations
- You don't actually have «Big Data»

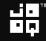

#### Big Data? NoSQL?

- You're giving up on **ACID**
- You're giving up on type safety
- You're giving up on standards
- You're giving up on **tooling**
- You're giving up on relational algebra
- You haven't asked operations
- You don't actually have «Big Data»

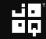

#### Also Not SQL

```
@Entity @Table(name = "EVENTS")
public class Event {
    private Long id;
    private String title;
    private Date date;
    @Id @GeneratedValue(generator = "increment")
    @GenericGenerator(name = "increment", strategy = "increment")
    public Long getId() { /* ... */ }
    @Temporal(TemporalType.TIMESTAMP)
    @Column(name = "EVENT_DATE")
    public Date getDate() { /* ... */ }
```

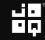

#### Also Not SQL – Annotatiomania™

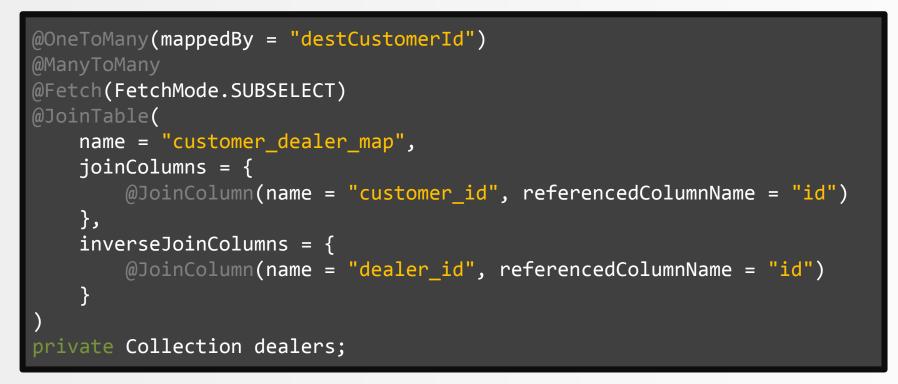

Found at <a href="http://stackoverflow.com/q/17491912/521799">http://stackoverflow.com/q/17491912/521799</a>

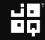

#### Also Not SQL – JPA 3.0 Preview

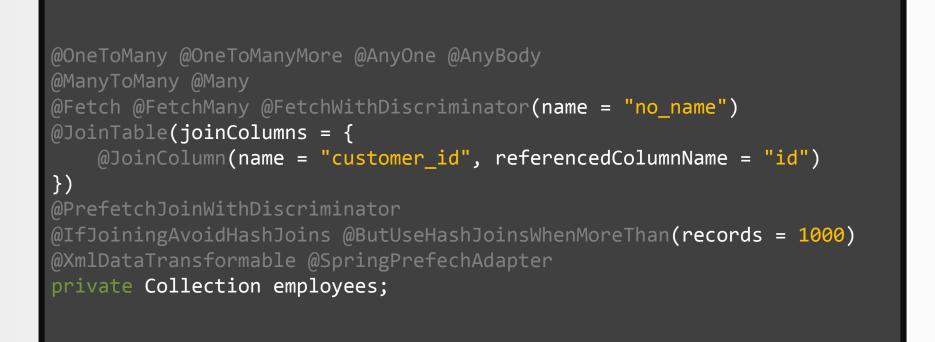

Might not be true

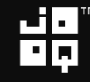

#### Shocker! You can now write SQL in Java.

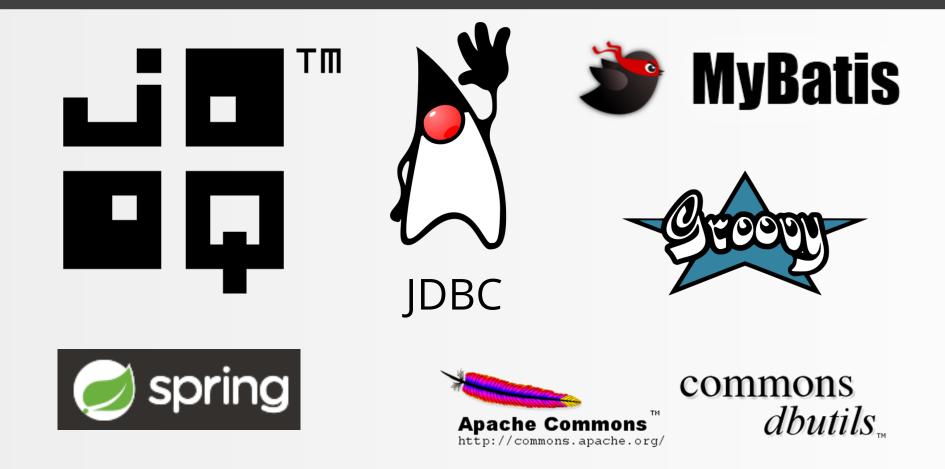

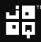

#### SQL in Java 7 – JDBC

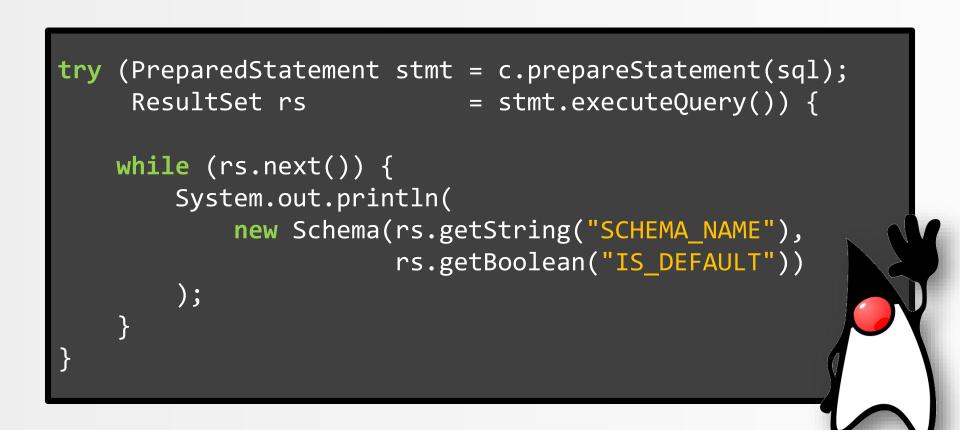

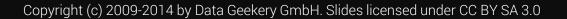

#### SQL in Java 8 – jOOQ

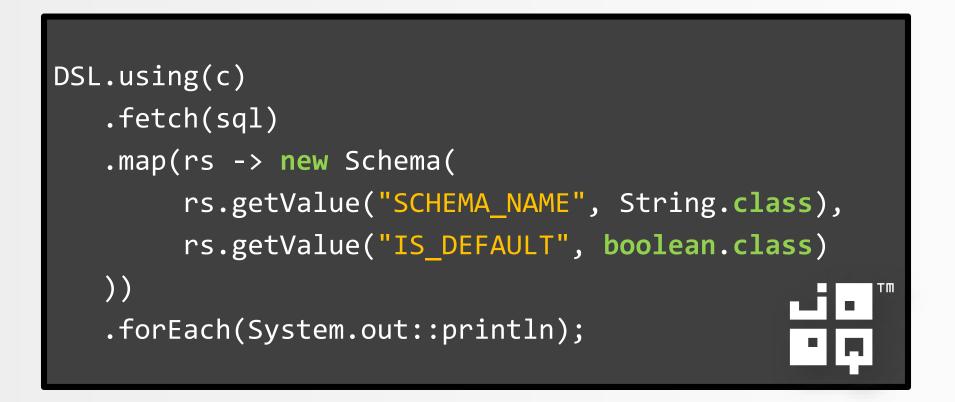

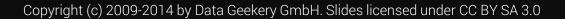

#### Typesafe SQL in Java – jOOQ

```
DSL.using(c)
.select(s.SCHEMA_NAME, s.IS_DEFAULT)
.from(INFORMATION_SCHEMA.SCHEMATA.as("s"))
.orderBy(s.SCHEMA_NAME)
.map(rs -> new Schema(
    rs.getValue(s.SCHEMA_NAME),
    rs.getValue(s.IS_DEFAULT)
))
.forEach(System.out::println);
```

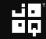

#### SQL in Java 8 – Spring JDBC

```
new JdbcTemplate(
    new SingleConnectionDataSource(c, true))
.query(sql, (rs, rowNum) ->
    new Schema(
        rs.getString("SCHEMA_NAME"),
        rs.getBoolean("IS_DEFAULT")
    ))
.forEach(System.out::println);
```

dbutils...

http://commons.apache.org/

#### SQL in Java 8 – Apache DbUtils

```
new QueryRunner()
    .query(c, sql, new ArrayListHandler())
    .stream()
    .map(array -> new Schema()
        (String) array[0],
        (Boolean) array[1]
    ))
    .forEach(System.out::println);
                                                commons
                                      Apache Commons
```

•

#### SQL in Groovy

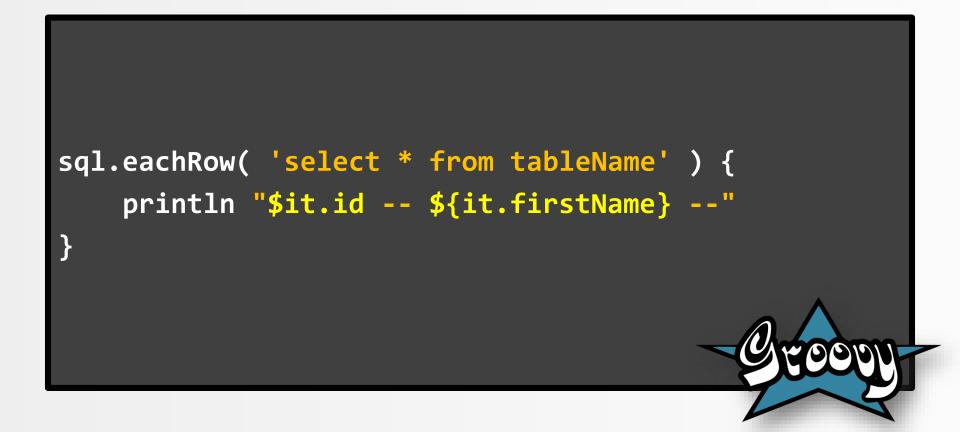

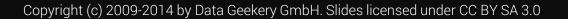

#### When you should use SQL – indicators

- You need JOINs, UNIONs
- You need functions, aggregations
- You need bulk reads / writes

## Calculations should be done close to the data

#### Please, run that calculation in your DB

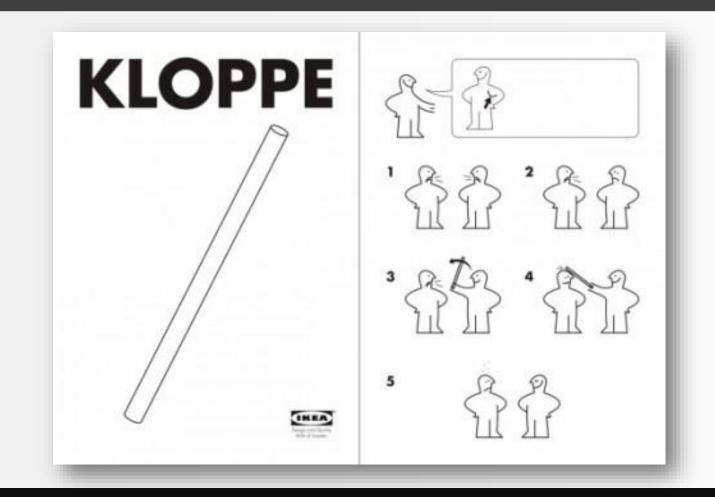

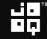

#### SQL Trivia – NULL

-- What does this query return?
SELECT 1 AS a FROM dual
WHERE 1 IN (NULL)
UNION ALL
SELECT 2 AS a FROM dual
WHERE NOT(1 IN (NULL))

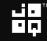

#### SQL Trivia – NULL

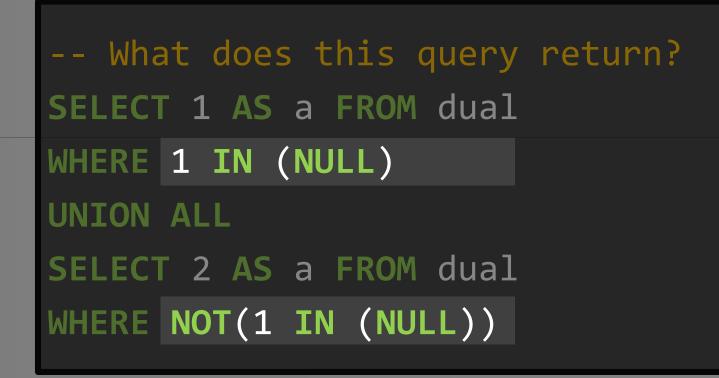

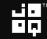

#### SQL Trivia – NULL

```
-- Nothing! It's the same as this
SELECT 1 AS a FROM dual
WHERE 1 = NULL
UNION ALL
SELECT 2 AS a FROM dual
WHERE 1 != NULL
```

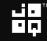

YOU JUST DON'T

KNOWP

#### SQL Trivia – NULL

-- Nothing! It's the same as this SELECT 1 AS a FROM dual **SO YOU'RE TELLING** WHERE "UNKNOWN" UNION ALL SELECT 2 AS a FROM dual WHERE "UNKNOWN"

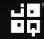

#### SQL Trivia – Oracle VARCHAR2

```
-- What does this query return?
SELECT 1 AS a FROM dual
WHERE '' = ''
UNION ALL
SELECT 2 AS a FROM dual
WHERE 'a' != ''
```

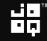

#### SQL Trivia – Oracle VARCHAR2

```
-- Nope! Nothing again (only in Oracle).
SELECT 1 AS a FROM dual
WHERE NULL = NULL
UNION ALL
SELECT 2 AS a FROM dual
WHERE 'a' != NULL
```

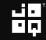

\*THAT\* EXPLAINS 1-2 THINGS

#### SQL Trivia – Oracle VARCHAR2

```
-- Nope! Nothing again (only in Oracle).
SELECT 1 AS a FROM dual
WHERE NULL = NULL
UNION ALL
SELECT 2 AS a FROM dual
WHERE 'a' != NULL
```

5

## Stockholm Syndrome:

## We love JavaScript SQL

#### Winston Churchill:

# SQL is the worst form of database querying, except for all the other forms.

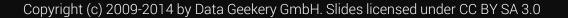

#### Let's calculate a running total

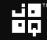

#### Let's calculate a running total

| ID   | VALUE_DATE | AMOUNT |
|------|------------|--------|
| 9997 | 2014-03-18 | 99.17  |
| 9981 | 2014-03-16 | 71.44  |
| 9979 | 2014-03-16 | -94.60 |
| 9977 | 2014-03-16 | -6.96  |
| 9971 | 2014-03-15 | -65.95 |

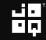

#### Let's calculate a running total

| ID   | VALUE_DATE | AMOUNT | BALANCE  |
|------|------------|--------|----------|
|      |            |        |          |
| 9997 | 2014-03-18 | 99.17  | 19985.81 |
| 9981 | 2014-03-16 | 71.44  | 19886.64 |
| 9979 | 2014-03-16 | -94.60 | 19815.20 |
| 9977 | 2014-03-16 | -6.96  | 19909.80 |
| 9971 | 2014-03-15 | -65.95 | 19916.76 |
|      |            | -      |          |

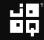

#### Let's calculate a running total

| ID   | VALUE_DATE | AMOUNT | BALANCE   |  |
|------|------------|--------|-----------|--|
|      |            |        |           |  |
| 9997 | 2014-03-18 | +99.17 | =19985.81 |  |
| 9981 | 2014-03-16 | 71.44  | +19886.64 |  |
| 9979 | 2014-03-16 | -94.60 | 19815.20  |  |
| 9977 | 2014-03-16 | -6.96  | 19909.80  |  |
| 9971 | 2014-03-15 | -65.95 | 19916.76  |  |
|      |            |        |           |  |

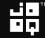

#### Let's calculate a running total

| L |      |            |        |           |  |
|---|------|------------|--------|-----------|--|
| L | ID   | VALUE_DATE | AMOUNT | BALANCE   |  |
| L |      |            |        |           |  |
| L | 9997 | 2014-03-18 | 99.17  | 19985.81  |  |
|   | 9981 | 2014-03-16 | +71.44 | =19886.64 |  |
|   | 9979 | 2014-03-16 | -94.60 | +19815.20 |  |
|   | 9977 | 2014-03-16 | -6.96  | 19909.80  |  |
|   | 9971 | 2014-03-15 | -65.95 | 19916.76  |  |

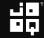

#### Let's calculate a running total

| ID                                                    | VALUE_DATE | AMOUNT | BALANCE   |     |
|-------------------------------------------------------|------------|--------|-----------|-----|
|                                                       |            |        |           |     |
| 9997                                                  | 2014-03-18 | 99.17  | 19985.81  |     |
| 9981                                                  | 2014-03-16 | +71.44 | =19886.64 | n   |
| 9979                                                  | 2014-03-16 | -94.60 | +19815.20 | n+1 |
| 9977                                                  | 2014-03-16 | -6.96  | 19909.80  |     |
| $BALANCE(ROW_n) = BALANCE(ROW_{n+1}) + AMOUNT(ROW_n)$ |            |        |           |     |
| $BALANCE(ROW_{n+1}) = BALANCE(ROW_n) - AMOUNT(ROW_n)$ |            |        |           |     |

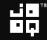

## **L**How can we do it?

Copyright (c) 2009-2014 by Data Geekery GmbH. Slides licensed under CC BY SA 3.0

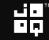

"

#### How can we do it?

- In Java
- Calculate on UPDATE
- Nested SELECT
- Recursive SQL
- Window functions
- MODEL clause (Oracle)
- Stored procedures

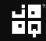

# How can we do it? – With SQL!

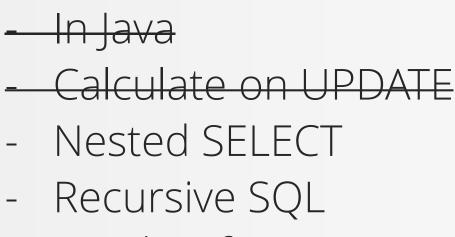

- Window functions
- MODEL clause (Oracle)

- Stored procedures

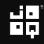

# **G**Using nested SELECTs

Copyright (c) 2009-2014 by Data Geekery GmbH. Slides licensed under CC BY SA 3.0

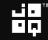

### SELECT t1.\*, t1.current balance - ( SELECT NVL(SUM(amount), 0) FROM v transactions t2 WHERE t2.account\_id = t1.account\_id (t2.value date, t2.id) > AND (t1.value\_date, t1.id) ) AS balance FROM v transactions t1 WHERE t1.account id = 1 ORDER BY t1.value date DESC, t1.id DESC

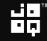

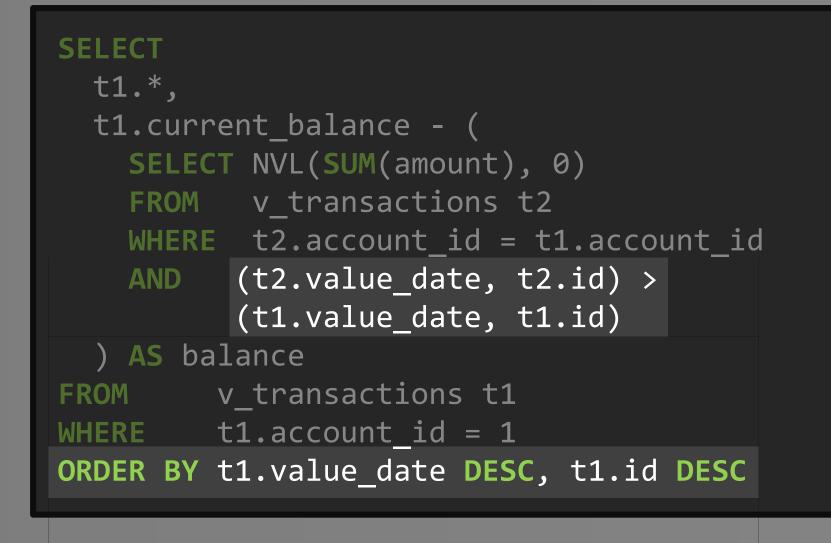

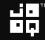

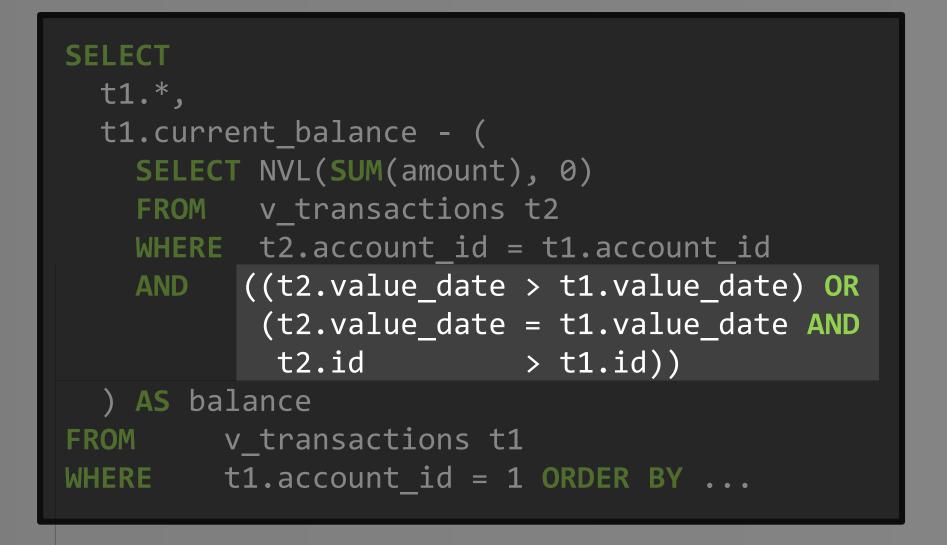

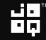

# Using nested SELECTs

| ID       VALUE_DATE       AMOUNT       BALANCE         9997       2014-03-18       -(99.17)       +19985.81         9981       2014-03-16       -(71.44)       19886.64         9979       2014-03-16       -(-94.60)       19815.20         9977       2014-03-16       -6.96       =19909.80         9971       2014-03-15       -65.95       19916.76 |      |            |           |           |
|----------------------------------------------------------------------------------------------------|------|------------|-----------|-----------|
| 9981       2014-03-16       -(71.44)       19886.64         9979       2014-03-16       -(-94.60)       19815.20         9977       2014-03-16       -6.96       =19909.80                                                                                                    | ID   | VALUE_DATE | AMOUNT    | BALANCE   |
| 9981       2014-03-16       -(71.44)       19886.64         9979       2014-03-16       -(-94.60)       19815.20         9977       2014-03-16       -6.96       =19909.80                                                                                                    |      |            | -         |           |
| 9979       2014-03-16       -(-94.60)       19815.20         9977       2014-03-16       -6.96       =19909.80                                                                                                    | 9997 | 2014-03-18 | -(99.17)  | +19985.81 |
| 9977 2014-03-16 -6.96 =19909.80                                                                                                    | 9981 | 2014-03-16 | -(71.44)  | 19886.64  |
|                                                                                                    | 9979 | 2014-03-16 | -(-94.60) | 19815.20  |
| 9971 2014-03-15 -65.95 19916.76                                                                                                    | 9977 | 2014-03-16 | -6.96     | =19909.80 |
|                                                                                                    | 9971 | 2014-03-15 | -65.95    | 19916.76  |

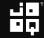

| 1 | d   | Operation                   | Name           | A-Rows   | A-Time      |
|---|-----|-----------------------------|----------------|----------|-------------|
|   | 0   | SELECT STATEMENT            |                | <br>I бо | 00:00:00.77 |
|   | 0   |                             |                | -        | • •         |
|   | 1   | SORT AGGREGATE              |                | -        | 00:00:00.76 |
| * | 2   | TABLE ACCESS BY INDEX ROWID | T_TRANSACTIONS | 605K     | 00:00:00.69 |
| * | 3   | INDEX RANGE SCAN            | I_TRX_ACCO_ID  | 1212K    | 00:00:00.21 |
|   | 4   | SORT ORDER BY               |                | 50       | 00:00:00.77 |
|   | 5   | NESTED LOOPS                |                | 1101     | 00:00:00.01 |
|   | 6   | TABLE ACCESS BY INDEX ROWID | T_ACCOUNTS     | 1        | 00:00:00.01 |
| * | 7   | INDEX UNIQUE SCAN           | SYS_C006991    | 1        | 00:00:00.01 |
|   | 8   | TABLE ACCESS BY INDEX ROWID | T_TRANSACTIONS | 1101     | 00:00:00.01 |
| * | 9   | INDEX RANGE SCAN            | I_TRX_ACCO_ID  | 1101     | 00:00:00.01 |
|   | 1.1 |                             |                |          |             |

# **G**Using recursive SQL

Copyright (c) 2009-2014 by Data Geekery GmbH. Slides licensed under CC BY SA 3.0

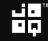

# We need to number transactions

| ID   | VALUE_DATE | AMOUNT | TRANSACTION_NR |
|------|------------|--------|----------------|
|      |            |        |                |
| 9997 | 2014-03-18 | 99.17  | 1              |
| 9981 | 2014-03-16 | 71.44  | 2              |
| 9979 | 2014-03-16 | -94.60 | 3              |
| 9977 | 2014-03-16 | -6.96  | 4              |
| 9971 | 2014-03-15 | -65.95 | 5              |
|      |            |        |                |

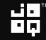

```
CREATE OR REPLACE VIEW v_transactions_by_time
AS
SELECT
 t.*,
  ROW NUMBER() OVER (
    PARTITION BY account id
    ORDER BY t.value date DESC,
                 t.id DESC
  ) AS transaction number
FROM
  v transactions t;
```

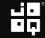

```
EX
2
WITH ordered with balance (
  account id, value date, amount, balance, transaction number
AS (
  SELECT t1.account id, t1.value date, t1.amount, t1.current balance,
        t1.transaction number
       v transactions by time t1
  FROM
  WHERE t1.transaction number = 1
  UNION ALL
  SELECT t1.account_id, t1.value date, t1.amount, t2.balance - t2.amount,
        t1.transaction number
        ordered with balance t2
  FROM
  JOIN v transactions by time t1
        t1.transaction number = t2.transaction_number + 1
  ON
       t1.account id = t2.account id
  AND
SELECT *
        ordered with balance
FROM
        account id = 1
WHERE
ORDER BY transaction number ASC
```

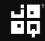

```
WITH ordered_with_balance (
  account id, value date, amount, balance, transaction number
AS (
  SELECT t1.account id, t1.value date, t1.amount, t1.current balance,
         t1.transaction number
  FROM
       v transactions by time t1
  WHERE t1.transaction number = 1
  UNION ALL
  SELECT t1.account id, t1.value date, t1.amount, t2.balance - t2.amount,
         t1.transaction number
        ordered with balance t2
  FROM
        v transactions by time t1
  JOIN
        t1.transaction number = t2.transaction number + 1
  ON
       t1.account id = t2.account id
SELECT *
FROM
        ordered with balance
         account id = 1
WHERE
ORDER BY transaction number ASC
```

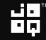

```
WITH ordered with balance (
  account id, value date, amount, balance, transaction number
AS (
  SELECT t1.account id, t1.value date, t1.amount, t1.current balance,
         t1.transaction number
        v transactions by time t1
  FROM
  WHERE t1.transaction_number = 1
  UNION ALL
  SELECT t1.account id, t1.value date, t1.amount, t2.balance - t2.amount,
         t1.transaction number
        ordered with balance t2
  FROM
        v transactions by time t1
  JOIN
        t1.transaction_number = t2.transaction_number + 1
  ON
        t1.account id = t2.account id
SELECT *
        ordered with balance
FROM
         account id = 1
WHERE
ORDER BY transaction number ASC
```

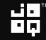

| I | [d | Operation                                | Name                   | A-Rows      | A-Time      |
|---|----|------------------------------------------|------------------------|-------------|-------------|
|   | 0  | SELECT STATEMENT                         |                        | 50          | 00:00:35.29 |
|   | 1  | SORT ORDER BY                            |                        | 50          | 00:00:35.29 |
| * | 2  | VIEW                                     |                        | 1101        | 00:00:35.29 |
|   | 3  | UNION ALL (RECURSIVE WITH) BREADTH FIRST |                        | 9999        | 00:00:35.28 |
| * | 4  | VIEW                                     | V_TRANSACTIONS_BY_TIME | 9           | 00:00:00.03 |
| * | 5  | WINDOW SORT PUSHED RANK                  |                        | 18          | 00:00:00.03 |
|   | 6  | NESTED LOOPS                             |                        | 9999        | 00:00:00.01 |
|   | 7  | NESTED LOOPS                             |                        | 9999        | 00:00:00.01 |
|   | 8  | TABLE ACCESS FULL                        | T_ACCOUNTS             | 10          | 00:00:00.01 |
| * | 9  | INDEX RANGE SCAN                         | I_TRX_ACCO_ID          | 9999        | 00:00:00.01 |
|   | 10 | TABLE ACCESS BY INDEX ROWID              | T_TRANSACTIONS         | 9999        | 00:00:00.01 |
| * | 11 | HASH JOIN                                |                        | 9990        | 00:00:35.08 |
|   | 12 | VIEW                                     | V_TRANSACTIONS_BY_TIME | <b>11</b> M | 00:00:29.13 |
|   | 13 | WINDOW SORT                              |                        | <b>11</b> M | 00:00:27.19 |
|   | 14 | NESTED LOOPS                             |                        | 11M         | 00:00:13.62 |
|   | 15 | NESTED LOOPS                             |                        | 11M         | 00:00:03.89 |
|   | 16 | INDEX FAST FULL SCAN                     | SYS_C006991            | 11450       | 00:00:00.06 |
| * | 17 | INDEX RANGE SCAN                         | I_TRX_ACCO_ID          | <b>11</b> M |             |
|   | 18 | TABLE ACCESS BY INDEX ROWID              | T_TRANSACTIONS         | <b>11</b> M |             |
|   |    | PUMP                                     |                        | 9999        | 00:00:00.01 |

# Using window functions

"

Copyright (c) 2009-2014 by Data Geekery GmbH. Slides licensed under CC BY SA 3.0

```
SELECT
 t.*,
 t.current_balance - NVL(
   SUM(t.amount) OVER (
     PARTITION BY t.account_id
                  t.value_date DESC,
     ORDER BY
                  t.id DESC
     ROWS BETWEEN UNBOUNDED PRECEDING
          AND
               1
                            PRECEDING
  0) AS balance
FROM
       v_transactions t
WHERE t.account id = 1
ORDER BY t.value_date DESC,
        t.id
                     DESC
```

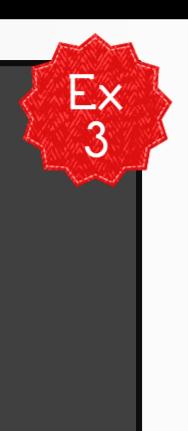

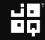

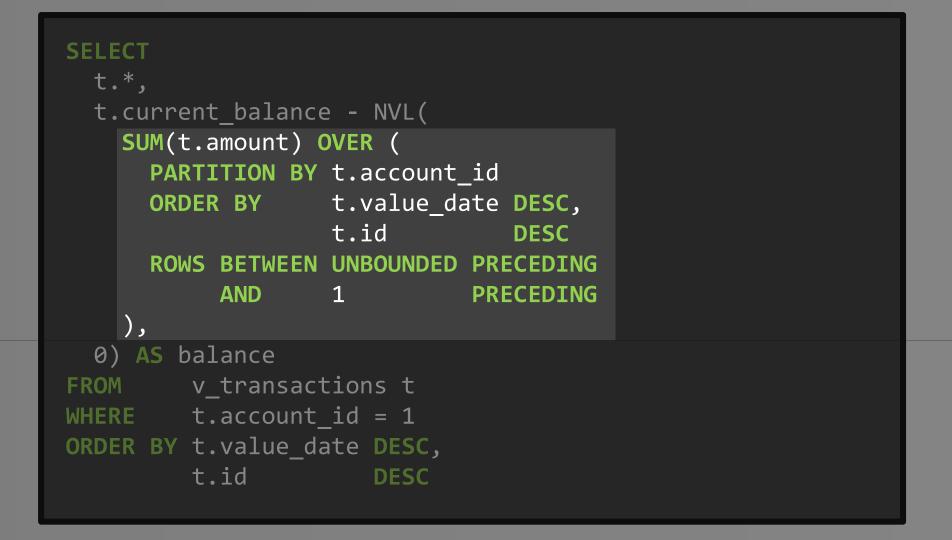

# Using window functions

| ID   | VALUE_DATE | AMOUNT    | BALANCE   |
|------|------------|-----------|-----------|
|      |            |           | <u></u>   |
| 9997 | 2014-03-18 | -(99.17)  | +19985.81 |
| 9981 | 2014-03-16 | -(71.44)  | 19886.64  |
| 9979 | 2014-03-16 | -(-94.60) | 19815.20  |
| 9977 | 2014-03-16 | -6.96     | =19909.80 |
| 9971 | 2014-03-15 | -65.95    | 19916.76  |

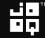

| Id   Operation                                                                                                    | Name        | A-Rows                       | A-Time                                                                                                    |
|----------------------------------------------------------------------------------------------------|-------------|------------------------------|----------------------------------------------------------------------------------------------------|
| 0SELECT STATEMENT1WINDOW SORT2NESTED LOOPS3TABLE ACCESS BY INDEX ROWID* 4INDEX UNIQUE SCAN5TABLE ACCESS BY INDEX ROWID* 6INDEX RANGE SCAN | SYS_C006991 | 50<br>1101<br>1<br>1<br>1101 | 00:00:00.01         00:00:00.01         00:00:00.01         00:00:00.01         00:00:00.01         00:00:00.01         00:00:00.01         00:00:00.01 |

### FASGINATING memegenerator.net der CC BY SA 3.0

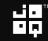

# Performance – Please read this book

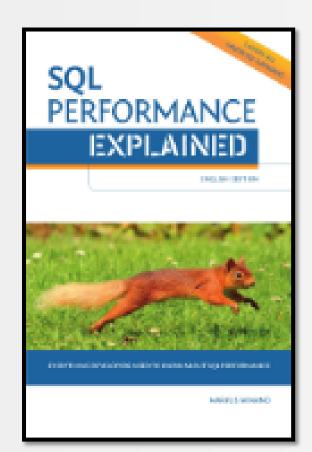

Markus Winand from <u>Use-The-Index-Luke.com</u> ROI of 83'800% (time AND money) Achieve proper indexing and performance in popular RDBMS

«jOOQ» 10% discount code

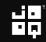

"

# Using the Oracle MODEL clause

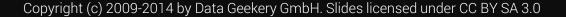

```
SELECT account id, value date, amount, balance
FROM (
  SELECT id, account id, value date, amount,
         current balance AS balance
 FROM v_transactions
) t
WHERE account id = 1
MODEL
  PARTITION BY (account_id)
  DIMENSION BY (
    ROW NUMBER() OVER (ORDER BY value date DESC, id DESC) AS rn
  MEASURES (value date, amount, balance)
  RULES (
    balance[rn > 1] = balance[cv(rn) - 1] - amount[cv(rn) - 1]
ORDER BY rn ASC
```

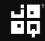

```
SELECT account id, value date, amount, balance
FROM (
  SELECT id, account id, value date, amount,
         current balance AS balance
 FROM v transactions
) t
WHERE account id = 1
MODEL
 PARTITION BY (account_id)
 DIMENSION BY (
    ROW_NUMBER() OVER (ORDER BY value_date DESC, id DESC) AS rn
 MEASURES (value date, amount, balance)
  RULES (
    balance[rn > 1] = balance[cv(rn) - 1] - amount[cv(rn) - 1]
ORDER BY rn ASC
```

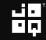

## 

| SUMME * |            | : ×    | ✓ f <sub>x</sub> = | =C3-B3 |
|---------|------------|--------|--------------------|--------|
|         | А          | В      | С                  | D      |
| 1       | value_date | amount | balance            |        |
| 2       | 17.03.2014 | 15.87  | 13222.45           |        |
| 3       | 16.03.2014 | -33.14 | 13206.58           |        |
| 4       | 16.03.2014 | -93.77 | =C3-B3             |        |
| 5       | 13.03.2014 | 10.65  | 13333.49           |        |
| 6       | 11.03.2014 | 19.16  | 13322.84           |        |
| 7       | 11.03.2014 | -59.25 | 13303.68           |        |
| 8       | 11.03.2014 | 94.86  | 13362.93           |        |
| 9       | 10.03.2014 | 80.42  | 13268.07           |        |
| 10      | 10.03.2014 | 38.43  |                    |        |
| 11      | 09.03.2014 | -4.41  |                    |        |
| 12      | 08.03.2014 | 80.45  |                    |        |
| 13      | 07.03.2014 | -56.45 |                    |        |
|         |            |        |                    | _      |

## -- does it look familiar?

| Id                                                       | Operation                                                                                                    | Name                                        | A-Rows                                    | A-Time                                                                                                    |
|----------------------------------------------------------|----------------------------------------------------------------------------------------------------|---------------------------------------------|-------------------------------------------|----------------------------------------------------------------------------------------------------|
| 0  <br>  1  <br>  2  <br>  3  <br>  4  <br>  5  <br> * 6 | SELECT STATEMENT<br>SORT ORDER BY<br>SQL MODEL ORDERED<br>WINDOW SORT<br>NESTED LOOPS<br>TABLE ACCESS BY INDEX ROWID<br>INDEX UNIQUE SCAN<br>TABLE ACCESS FULL | T_ACCOUNTS<br>SYS_C006991<br>T_TRANSACTIONS | 50<br>1101<br>1101<br>1101<br>1<br>1<br>1 | 00:00:00.02         00:00:00.02         00:00:00.02         00:00:00.01         00:00:00.01         00:00:00.01         00:00:00.01         00:00:00.01         00:00:00.01 |

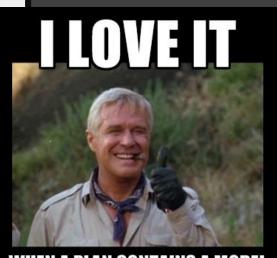

WHEN A PLAN CONTAINS A MODEL CLAUSE memegenerator.net)H. Slides licensed under CC BY SA 3.0-

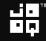

# The MODEL clause is Oracle's most powerful and underused feature

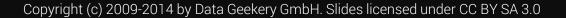

# Our vision at Data Geekery - Revisited

- SQL dominates database systems
- SQL is expressive
- SQL is type safe

# SQL is a device whose mystery is only exceeded by its power!

"

# Our vision at Data Geekery - Revisited

- SQL dominates database systems
- SQL is expressive
- SQL is type safe

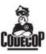

Peter Kofler @codecopkofler

Mind bending talk by @lukaseder about @JavaOOQ at tonight's @jsugtu. My new resolution: Install PostgreSQL and study SQL standard at once.

Follow

◆ 17 ★

9:53 PM - 7 Apr 2014

1 RETWEET 3 FAVORITES

# Our vision at Data Geekery - Revisited

# ٰ کا نے LiooQ is the best way to write SQL in Java

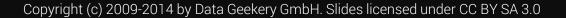

```
SELECT
 t.*,
  t.current_balance - NVL(
   SUM(t.amount) OVER (
      PARTITION BY t.account_id
                  t.value_date DESC,
      ORDER BY
                   t.id
                               DESC
      ROWS BETWEEN UNBOUNDED PRECEDING
           AND
                1
                             PRECEDING
    ),
  0) AS balance
FROM
       v_transactions t
WHERE t.account id = 1
ORDER BY t.value_date DESC,
         t.id
                      DESC
```

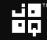

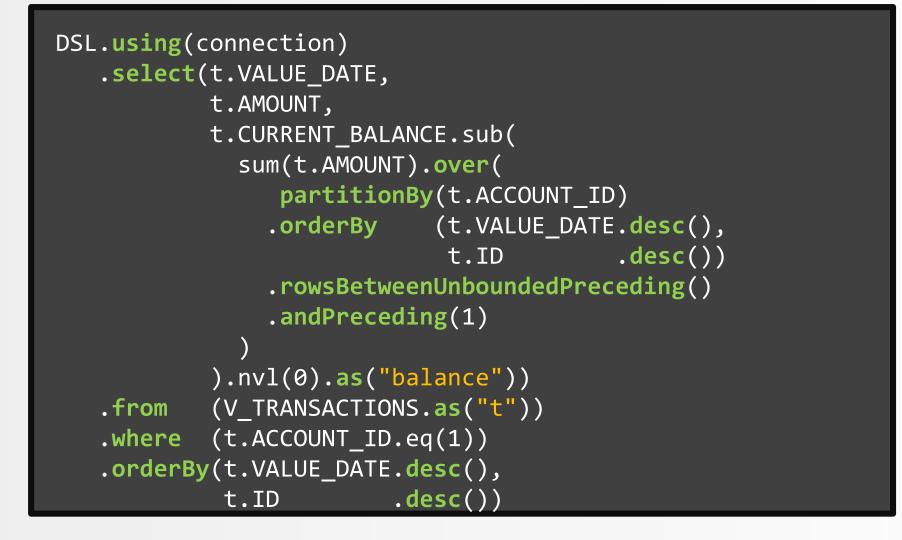

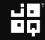

# Thank you

3-month jOOQ Enterprise trial:

 Send «JUGS-BE-SQL-2014» to sales@datageekery.com

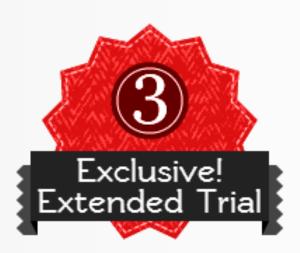

More free Java / SQL knowledge on:

- Blog: <u>http://blog.jooq.org</u>
- Twitter: <u>@JavaOOQ</u>

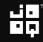

# This just in...

# There is SQL before and after window functions

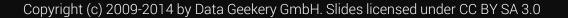

# Use-case: Choreo export

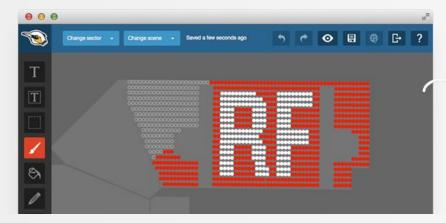

Image Copyright © fanpictor.com

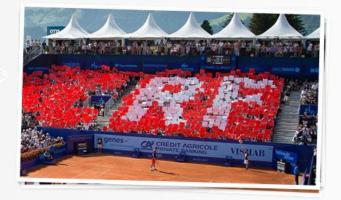

Copyright (c) 2009-2014 by Data Geekery GmbH. Slides licensed under CC BY SA 3.0

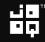

## Use-case: Choreo export as Excel

| 7935 | Sector | Row | Seat | Scene1  | Scene2  |
|------|--------|-----|------|---------|---------|
| 7936 | S2     | 52  | 33   | #176FC1 | #FFFFFF |
| 7937 | S2     | 52  | 34   | #176FC1 | #FFFFFF |
| 7938 | S2     | 52  | 35   | #176FC1 | #FFFFFF |
| 7939 | S2     | 52  | 36   | #176FC1 | #FFFFFF |
| 7940 | T1     | 11  | 1    | #176FC1 | #176FC1 |
| 7941 | T1     | 11  | 2    | #176FC1 | #176FC1 |
| 7942 | T1     | 11  | 3    | #176FC1 | #176FC1 |
| 7943 | T1     | 11  | 4    | #176FC1 | #176FC1 |
| 7944 | T1     | 11  | 5    | #176FC1 | #176FC1 |
| 7945 | T1     | 11  | 6    | #176FC1 | #176FC1 |
| 7946 | T1     | 11  | 7    | #176FC1 | #176FC1 |
| 7947 | T1     | 11  | 8    | #176FC1 | #176FC1 |
| 7948 | T1     | 11  | 9    | #176FC1 | #FFFFFF |
| 7949 | T1     | 12  | 1    | #176FC1 | #176FC1 |
| 7950 | T1     | 12  | 2    | #176FC1 | #176FC1 |
| 7951 | T1     | 12  | 3    | #176FC1 | #176FC1 |
| 7952 | T1     | 12  | 4    | #176FC1 | #176FC1 |
| 7953 | T1     | 12  | 5    | #176FC1 | #176FC1 |
| 7954 | T1     | 12  | 6    | #176FC1 | #176FC1 |
| 7955 | T1     | 12  | 7    | #176FC1 | #176FC1 |
| 7956 | T1     | 12  | 8    | #176FC1 | #FFFFFF |
| 7957 | T1     | 12  | 9    | #176FC1 | #FFFFFF |
| 7958 | T1     | 13  | 1    | #176FC1 | #176FC1 |
| 7959 | T1     | 13  | 2    | #176FC1 | #176FC1 |

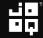

## Use-case: Choreo export as Excel

| 7935 | Sector | Row | Seat | Scene1  | Scene2  | Start / Stop | Count |
|------|--------|-----|------|---------|---------|--------------|-------|
| 7936 | S2     | 52  | 33   | #176FC1 | #FFFFFF |              | 36    |
| 7937 | S2     | 52  | 34   | #176FC1 | #FFFFFF |              | 36    |
| 7938 | S2     | 52  | 35   | #176FC1 | #FFFFFF |              | 36    |
| 7939 | S2     | 52  | 36   | #176FC1 | #FFFFFF | stop         | 36    |
| 7940 | T1     | 11  | 1    | #176FC1 | #176FC1 | start        | 8     |
| 7941 | T1     | 11  | 2    | #176FC1 | #176FC1 |              | 8     |
| 7942 | T1     | 11  | 3    | #176FC1 | #176FC1 |              | 8     |
| 7943 | T1     | 11  | 4    | #176FC1 | #176FC1 |              | 8     |
| 7944 | T1     | 11  | 5    | #176FC1 | #176FC1 |              | 8     |
| 7945 | T1     | 11  | 6    | #176FC1 | #176FC1 |              | 8     |
| 7946 | T1     | 11  | 7    | #176FC1 | #176FC1 |              | 8     |
| 7947 | T1     | 11  | 8    | #176FC1 | #176FC1 | stop         | 8     |
| 7948 | T1     | 11  | 9    | #176FC1 | #FFFFFF | start / stop | 1     |
| 7949 | T1     | 12  | 1    | #176FC1 | #176FC1 | start        | 7     |
| 7950 | T1     | 12  | 2    | #176FC1 | #176FC1 |              | 7     |
| 7951 | T1     | 12  | 3    | #176FC1 | #176FC1 |              | 7     |
| 7952 | T1     | 12  | 4    | #176FC1 | #176FC1 |              | 7     |
| 7953 | T1     | 12  | 5    | #176FC1 | #176FC1 |              | 7     |
| 7954 | T1     | 12  | 6    | #176FC1 | #176FC1 |              | 7     |
| 7955 | T1     | 12  | 7    | #176FC1 | #176FC1 | stop         | 7     |
| 7956 | T1     | 12  | 8    | #176FC1 | #FFFFFF | start        | 2     |
| 7957 | T1     | 12  | 9    | #176FC1 | #FFFFFF | stop         | 2     |
| 7958 | T1     | 13  | 1    | #176FC1 | #176FC1 | start        | 6     |
| 7959 | T1     | 13  | 2    | #176FC1 | #176FC1 |              | 6     |

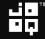

## Use-case: Choreo export as Excel

| 7935 | Sector | Row | Seat | Scene1  | Scene2  | Start / Stop | Count |
|------|--------|-----|------|---------|---------|--------------|-------|
| 7936 | S2     | 52  | 33   | #176FC1 | #FFFFFF |              | 36    |
| 7937 | S2     | 52  | 34   | #176FC1 | #FFFFFF |              | 36    |
| 7938 | S2     | 52  | 35   | #176FC1 | #FFFFFF |              | 36    |
| 7939 | S2     | 52  | 36   | #176FC1 | #FFFFFF | stop         | 36    |
| 7940 | T1     | 11  | 1    | #176FC1 | #176FC1 | start        | 8     |
| 7941 | T1     | 11  | 2    | #176FC1 | #176FC1 |              | 8     |
| 7942 | T1     | 11  | 3    | #176FC1 | #176FC1 |              | 8     |
| 7943 | T1     | 11  | 4    | #176FC1 | #176FC1 |              | 8     |
| 7944 | T1     | 11  | 5    | #176FC1 | #176FC1 |              | 8     |
| 7945 | T1     | 11  | 6    | #176FC1 | #176FC1 |              | 8     |
| 7946 | T1     | 11  | 7    | #176FC1 | #176FC1 |              | 8     |
| 7947 | T1     | 11  | 8    | #176FC1 | #176FC1 | stop         | 8     |
| 7948 | T1     | 11  | 9    | #176FC1 | #FFFFFF | start / stop | 1     |
| 7949 | T1     | 12  | 1    | #176FC1 | #176FC1 | start        | 7     |
| 7950 | T1     | 12  | 2    | #176FC1 | #176FC1 |              | 7     |
| 7951 | T1     | 12  | 3    | #176FC1 | #176FC1 |              | 7     |
| 7952 | T1     | 12  | 4    | #176FC1 | #176FC1 |              | 7     |
| 7953 | T1     | 12  | 5    | #176FC1 | #176FC1 |              | 7     |
| 7954 | T1     | 12  | 6    | #176FC1 | #176FC1 |              | 7     |
| 7955 | T1     | 12  | 7    | #176FC1 | #176FC1 | stop         | 7     |
| 7956 | T1     | 12  | 8    | #176FC1 | #FFFFFF | start        | 2     |
| 7957 | T1     | 12  | 9    | #176FC1 | #FFFFFF | stop         | 2     |
| 7958 | T1     | 13  | 1    | #176FC1 | #176FC1 | start        | 6     |
| 7959 | T1     | 13  | 2    | #176FC1 | #176FC1 |              | 6     |

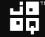

```
WITH data AS (SELECT d.*,
                row(sector, row, scene1, scene2) block
              FROM d)
SELECT data.*,
  CASE WHEN LAG (block) OVER (o) IS DISTINCT FROM block
        AND LEAD(block) OVER (o) IS DISTINCT FROM block
       THEN 'start / stop'
       WHEN LAG (block) OVER (o) IS DISTINCT FROM block
       THEN 'start'
       WHEN LEAD(block) OVER (o) IS DISTINCT FROM block
       THEN 'stop'
       ELSE '' END start_stop,
  COUNT(*) OVER (PARTITION BY sector, row, scene1, scene2)
FROM data
WINDOW o AS (ORDER BY sector, row, seat)
ORDER BY sector, row, seat
```

Full example: <u>http://blog.jooq.org/2014/04/15/how-to-do-this-with-sql-of-course</u>

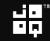

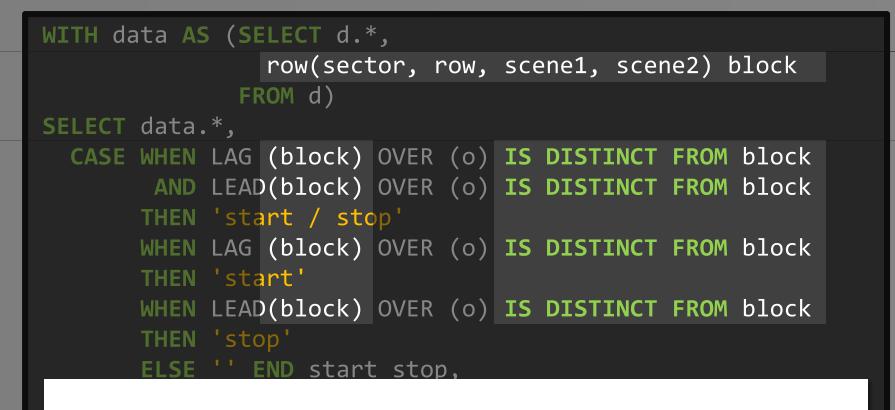

We can compare rows with each other, not only columns!

Fuir example: http://biog.jooq.org/2014/04/15/how-to-do

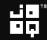

### We can reuse window specifications!

```
row(sector, row, scene1, scene2) block
              FROM d)
SELECT data.*,
 CASE WHEN LAG (block) OVER (o) IS DISTINCT FROM block
        AND LEAD(block) OVER (o) IS DISTINCT FROM block
       THEN 'start / stop'
       WHEN LAG (block) OVER (o) IS DISTINCT FROM block
       THEN 'start'
       WHEN LEAD(block) OVER (o) IS DISTINCT FROM block
       THEN 'stop'
       ELSE '' END start_stop,
 COUNT(*) OVER (PARTITION BY sector, row, scene1, scene2)
FROM data
WINDOW o AS (ORDER BY sector, row, seat)
ORDER BY sector, row, seat
```

Full example: <u>http://blog.jooq.org/2014/04/15/how-to-do-this-with-sql-of-course</u>

<u> GQL!</u>